#### 1.ソフトウェア更新ご利用上の注意

●ソフトウェア更新の通信料は、電話ネットワーク回線を使用した場合でも無料です。

●機内モードをON(チェックあり)に設定している場合はご利用になれません。

- ●海外でのご利用時など、データローミングを使用したソフトウェア更新はできません。
- ●電池残量が少ない場合や、更新途中で電池残量が不足すると、ソフトウェア更新に失敗 することがあります。十分に充電してからご利用ください。 ACアダプタ(別売)を使って充 電しながらご利用頂くことをおすすめします。
- ●電波状態をご確認ください。電波の受信状態が悪い場所では、ソフトウェア更新に失敗す ることがあります。

 ●ソフトウェアを更新しても、BASIO active2 に登録された各種データ(電話帳、 メール、フォト、楽曲データなど)や設定情報は変更されません。 ただし、お客様のBASIO active2 の状態(故障・破損・水濡れ等)によってはデータ の保護ができない場合もございますので、あらかじめご了承願います。また、更新前に データのバックアップをされることをおすすめします。

## 2.ソフトウェア更新の操作手順について

- [1-1] [アプリ] [設定] より 『ソフトウェア更新』 をタップしてください。
- [1-2] ソフトウェアアップデートが可能な場合には、 「インストール一時停止」 の画面が表示されます。 引き続き直ぐにソフトウェア更新を実施される場合は、画面右下にある 『再開』 を タップしてください。
- [1-3] 「システムアップデートインストール中」 の画面が表示され、インストールが 実行されます。
- [1-4] アップデートのインストール完了後は、 「システムアップデート利用可能」 の画面が表示されます。 直ぐにソフトウェア更新を完了させる場合は、画面右下にある 『今すぐ再起動』 を タップしてください。 『今すぐ再起動』 をタップしない場合は、4日後の午前2時から午前4時の間に 自動で再起動が実施されてソフトウェア更新が完了します。

# 「**BASIO active2**」 ソフトウェア更新の操作手順

## <ソフトウェア更新の操作手順>

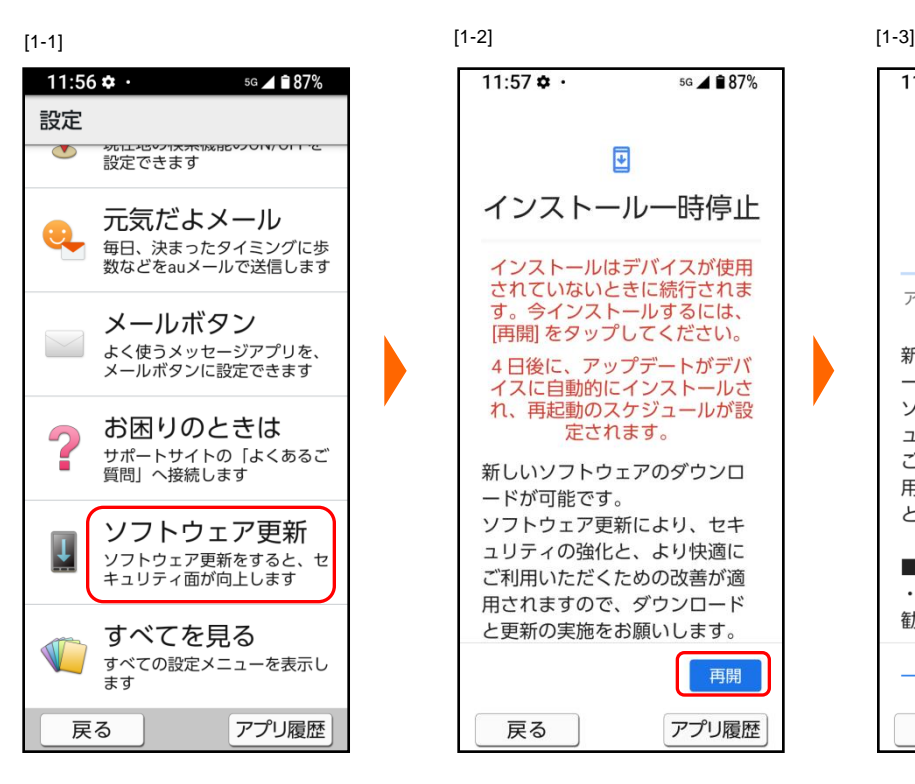

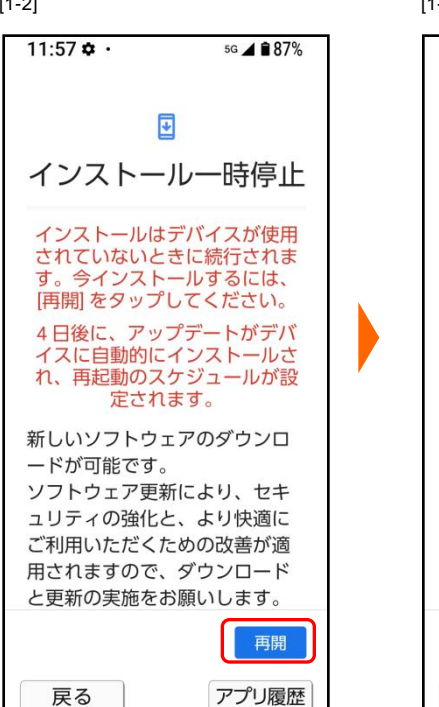

11:57  $\boldsymbol{\dot{\alpha}}$  . 5G **4 m** 87% 囸 システム アップデー トインストール中... アップデートのダウンロードとインス トール 新しいソフトウェアのダウンロ ードが可能です。 ソフトウェア更新により、セキ ュリティの強化と、より快適に ご利用いただくための改善が適 用されますので、ダウンロード と更新の実施をお願いします。 ■注意事項 · Wi-Fi通信環境下での実行をお 勧めします。  $\overline{A} = \frac{1}{2} \left( \frac{1}{2} \frac{1}{2}$ 一時停止 戻る アプリ履歴

[1-4]

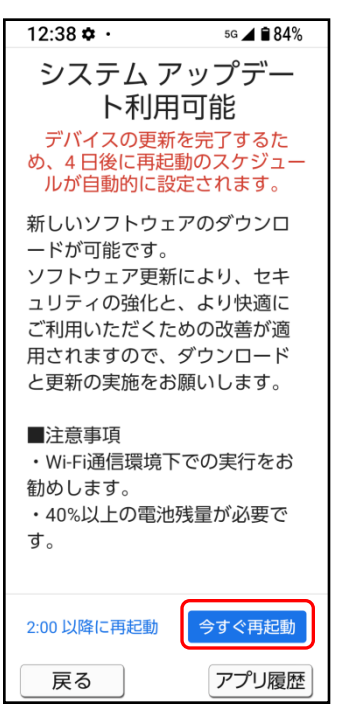

- 3.その他ご利用上の注意
	- <ソフトウェア更新実行中は以下のことは行わないでください>
	- ●ソフトウェアの更新中は移動しないでください。

### <ソフトウェア更新が実行できない場合等について>

- ●ソフトウェア更新に失敗すると、 BASIO active2 が使用できなくなる場合があります。 BASIO active2 が使用できなくなった場合は販売店にお持ちください。
- ●ソフトウェア更新に失敗したときや中止されたときは、上記ご利用上の注意をご確認いた だき、ソフトウェア更新を実行し直してください。